# CRA تاحفص ىلإ لوصولا ةلواحم دنع أطخ ثدح AppAdmin  $\overline{\phantom{a}}$

## المحتويات

[المقدمة](#page-0-0) المتطلبا<u>ت الأساسية</u> [المتطلبات](#page-0-2) [المكونات المستخدمة](#page-0-3) [الاصطلاحات](#page-0-4) [المشكلة](#page-1-0) [الحلول](#page-1-1) [الحل 1](#page-1-2) [الحل 2](#page-3-0) [الحل 3](#page-3-1) [معلومات ذات صلة](#page-4-0)

## <span id="page-0-0"></span>المقدمة

يوضح هذا المستند كيفية حل المشكلة إذا كنت تتلقى 500 HTTP أو 'lc 'خطأ عند محاولة الوصول إلى صفحات AppAdmin الخاصة بتطبيق إستجابة العملاء (CRA (من Cisco.

## <span id="page-0-1"></span>المتطلبات الأساسية

#### <span id="page-0-2"></span>المتطلبات

لا توجد متطلبات أساسية خاصة لهذا المستند.

#### <span id="page-0-3"></span>المكونات المستخدمة

تستند المعلومات الواردة في هذا المستند إلى إصدارات البرامج والمكونات المادية التالية:

- التطبيق 2.0
- الخدمات الإلكترونية 2.1
	- Cisco من CRA 2.2 ●

تم إنشاء المعلومات المُقدمة في هذا المستند من الأجهزة الموجودة في بيئة معملية خاصة. بدأت جميع الأجهزة المُستخدمة في هذا المستند بتكوين ممسوح (افتراضي). إذا كنت تعمل في شبكة مباشرة، فتأكد من فهمك للتأثير المحتمل لأي أمر قبل استخدامه.

#### <span id="page-0-4"></span>الاصطلاحات

للحصول على مزيد من المعلومات حول اصطلاحات المستندات، راجع [اصطلاحات تلميحات Cisco التقنية.](//www.cisco.com/en/US/tech/tk801/tk36/technologies_tech_note09186a0080121ac5.shtml)

#### <span id="page-1-0"></span>المشكلة

عندما تحاول الوصول إلى عنوان URL **http://<** *app\_server>***/**appadmin لتكوين خادم Cisco CRA، تتلقى رسائل الخطأ التالية:

#### خطأ 500 HTTP

```
The page cannot be displayed
.There is a problem with the page you are trying to reach and it cannot be displayed 
                                                                                    ... 
                                                     HTTP 500 - Internal server error 
                                                                     Internet Explorer
```
أو

#### الخطأ الذي يشير إلى أن 'lc 'ليس كائنا

```
'Microsoft JScript runtime error '800a138f
                 lc' is not an object' 
       appadmin/MainMenu.asp, line 19/
```
### <span id="page-1-1"></span>الحلول

وترد أدناه تفاصيل حلول هذه المشكلة.

### <span id="page-1-2"></span>الحل 1

تأكد من الإشارة إلى الملفات أدناه في CLASSPATH الخاص بالنظام.

#### إدخالات CLASSPATH للنظام

```
C:\Program Files\wfavvid\CiscoUtil.jar
         C:\Program Files\wfavvid\dlconcurrent.jar
          C:\Program Files\wfavvid\collections.jar
               C:\Program Files\wfavvid\wfrepos.jar
       C:\Program Files\wfavvid\CiscoSysService.jar
        C:\Program Files\wfavvid\CiscoWFAPI1.0.jar
         C:\Program Files\wfavvid\CiscoWFFBase.jar
                   C:\Program Files\wfavvid\rmi.zip
         C:\Program Files\wfavvid\providerutil.jar
                 C:\Program Files\wfavvid\jndi.jar
                   C:\Program Files\wfavvid\lda.jar
              C:\Program Files\wfavvid\stepsIVR.jar
           C:\Program Files\wfavvid\wfccndomain.jar
                 C:\Program Files\wfavvid\xalan.jar
                C:\Program Files\wfavvid\xerces.jar
        C:\Program Files\wfavvid\SubsystemRmCm.jar
                     C:\winnt\java\lib\jtracing.jar
C:\Program Files\wfavvid\Reporting\Lib\rmiswing.jar
                  C:\Program Files\wfavvid\ldap.jar
               C:\Program Files\wfavvid\License.jar
```

```
C:\winnt\java\lib\jtapi.jar
```
لرؤية النظام Classpath، قم بما يلي:

- 1. انقر بزر الماوس الأيمن على رمز الكمبيوتر. حدد **خصائص**.
- 2. عند فتح إطار خصائص النظام، انقر فوق علامة التبويب **خيارات متقدمة**.
	- 3. انقر فوق **متغيرات**

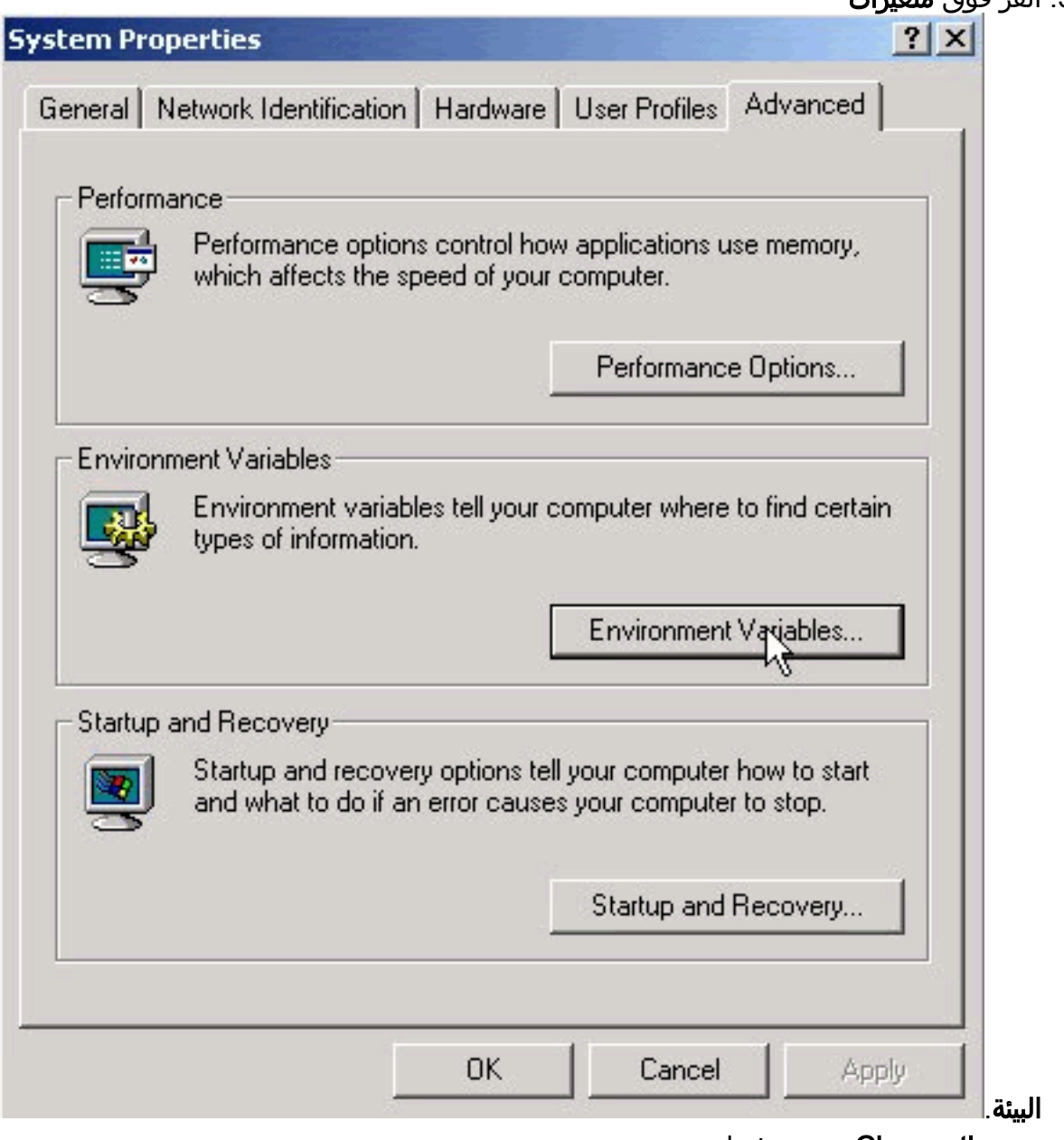

.4 تمييز Classpath تحت متغيرات

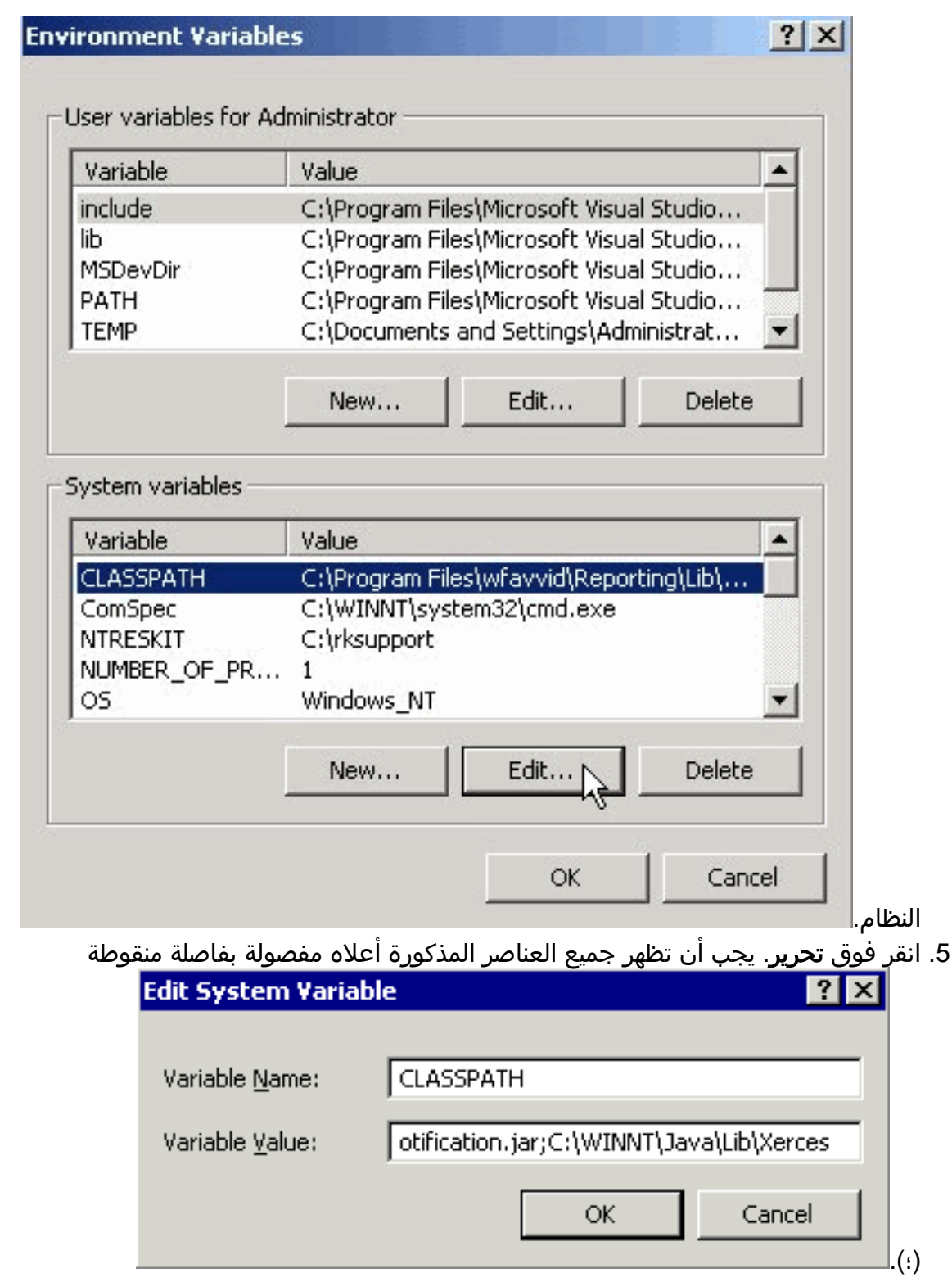

.6 قم بإضافة تلك التي لا تظهر في حقل قيمة المتغير، مفصولة بفاصلة منقوطة (؛). وانقر فوق OK. .7 أعد تشغيل النظام.

## <span id="page-3-0"></span>الحل 2

اتبع الحل 1 للتحقق من وجود إدخالات CLASSPATH المناسبة لديك. إذا وجدت أن هناك إدخالات CLASSPATH مفقودة، بدلا من إضافتها بشكل فردي، يمكنك إعادة تثبيت الإصدار نفسه من CRA Cisco. سيؤدي ذلك إلى إضافة إدخالات CLASSPATH مرة أخرى تلقائيا.

### <span id="page-3-1"></span>الحل 3

هناك أيضا خطأ معروف عند الترقية إلى win-OS-Upgrade.2000-2-3spH. وستواجهون مشاكل مماثلة كما ذكر

آنفا. للحصول على مزيد من التفاصيل والحل البديل، راجع معرف تصحيح الأخطاء من Cisco <u>CSCea24526</u>.

ملاحظة: تم إصلاح هذا الخطأ في [2.2.5 B SP.](//www.cisco.com/cgi-bin/tablebuild.pl/crs22)

#### قبل فتح حالة مركز المساعدة الفنية

• إدخال CLASSPATH: افتح موجه اوامر بالانتقال إلى **البدء > تشغيل > CMD.** في نافذة موجه الأمر، اكتب في مجموعة الأوامر. انسخ المخرجات ولصقها في ملف

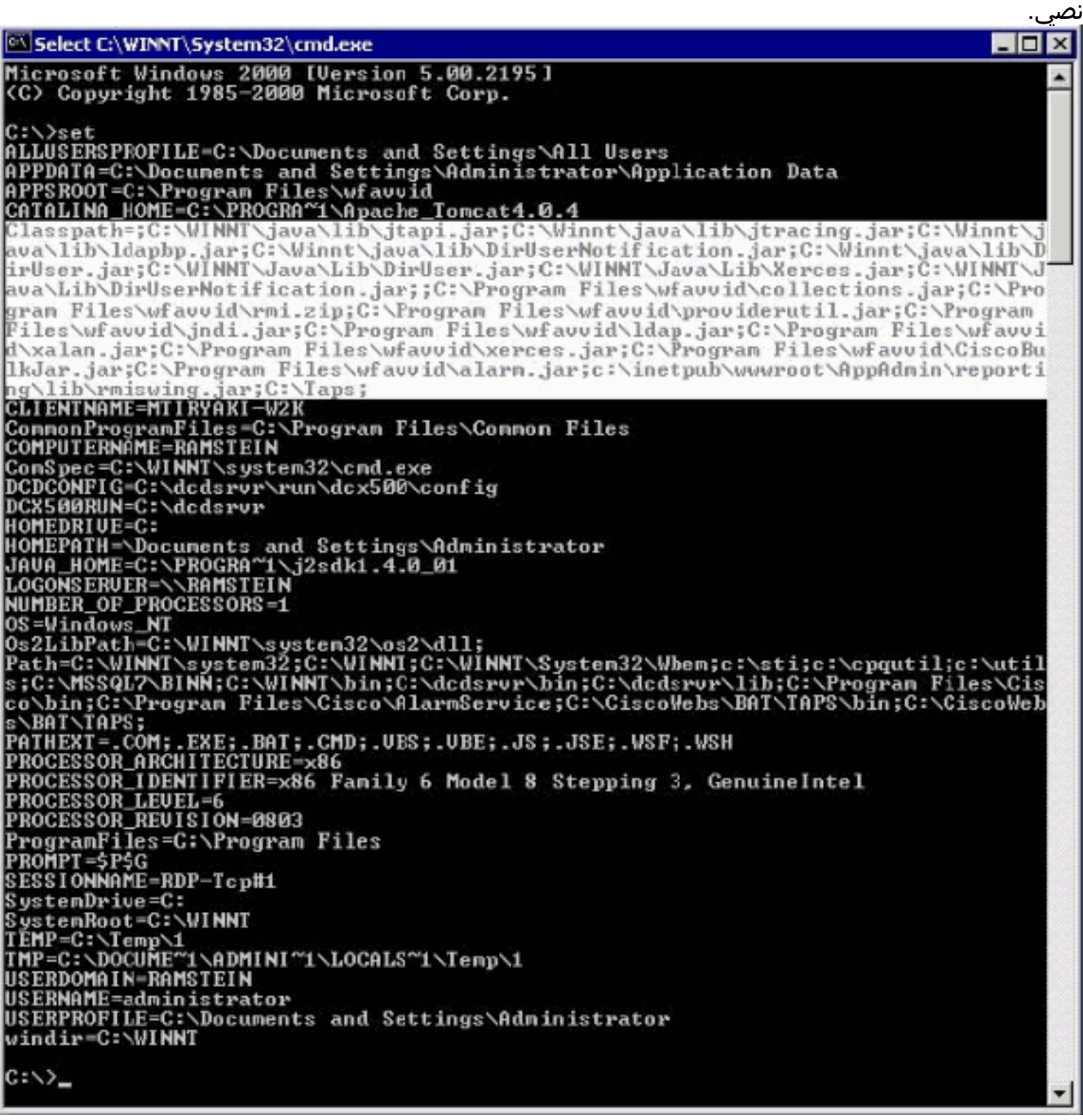

● قم بعمل شاشة طباعة لرسالة الخطأ التي تواجهها.

### <span id="page-4-0"></span>معلومات ذات صلة

- <u>[برامج المؤتمرات](//www.cisco.com/en/US/products/sw/voicesw/ps752/tsd_products_support_series_home.html?referring_site=bodynav)</u>
- <u>[دعم تقنية الصوت](//www.cisco.com/web/psa/technologies/index.html?c=268436015&referring_site=bodynav)</u>
- [دعم منتجات الاتصالات الصوتية والاتصالات الموحّدة](//www.cisco.com/web/psa/products/index.html?c=278875240&referring_site=bodynav)
- [استكشاف أخطاء خدمة IP الهاتفية من Cisco وإصلاحها](http://www.amazon.com/exec/obidos/tg/detail/-/1587050757/102-3569222-3545713?referring_site=bodynav)
	- [الدعم التقني والمستندات Systems Cisco](//www.cisco.com/cisco/web/support/index.html?referring_site=bodynav)

ةمجرتلا هذه لوح

ةي الآلال تاين تان تان تان ان الماساب دنت الأمانية عام الثانية التالية تم ملابات أولان أعيمته من معت $\cup$  معدد عامل من من ميدة تاريما $\cup$ والم ميدين في عيمرية أن على مي امك ققيقا الأفال المعان المعالم في الأقال في الأفاق التي توكير المالم الما Cisco يلخت .فرتحم مجرتم اهمدقي يتلا ةيفارتحالا ةمجرتلا عم لاحلا وه ىل| اًمئاد عوجرلاب يصوُتو تامجرتلl مذه ققد نع امتيلوئسم Systems ارامستناه انالانهاني إنهاني للسابلة طربة متوقيا.